# Identity for Everything

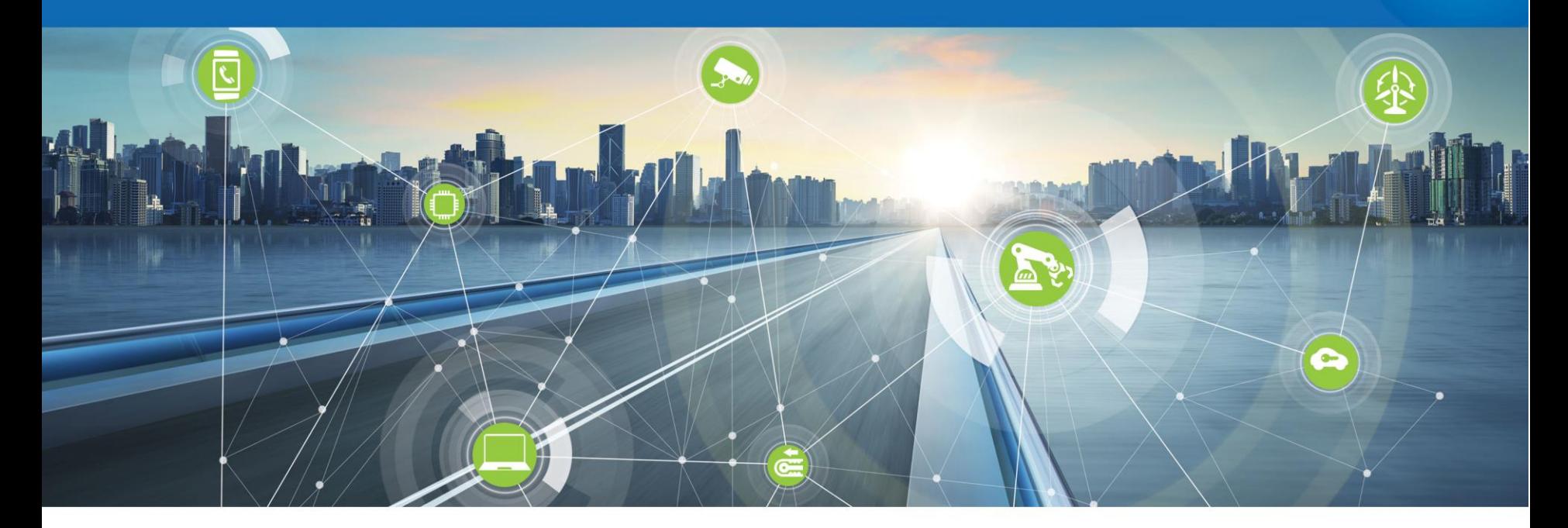

Quick Start Guide: Atlas Discovery

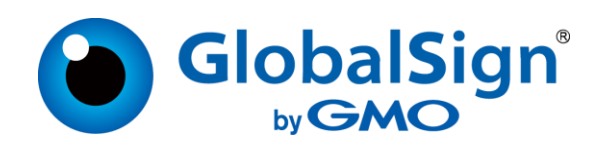

## **Introduction**

Atlas Discovery is an intuitive, easy to use TLS certificate discovery and reporting tool. It can scan both internal and external domains and networks for certificates, regardless of whether it's self-signed or issued by another CA. It also reports on attributes like key length, algorithm, validity period and expiration dates.

This guide will help you get started using Atlas Discovery to inventory your organization's TLS certificates. We'll take you step-by-step how to unlock all of Discovery's functions so you can get maximum value out of this powerful tool.

To begin, navigate to Discovery on the left nav.

## **Dashboard**

The dashboard is the main screen where you can view a summary of the certificates in your inventory based on key size, hash, issuing CA, and an expiration timeline.

The dashboard links to your inventory. Click on a chart in a widget to go to a filtered view of your inventory.

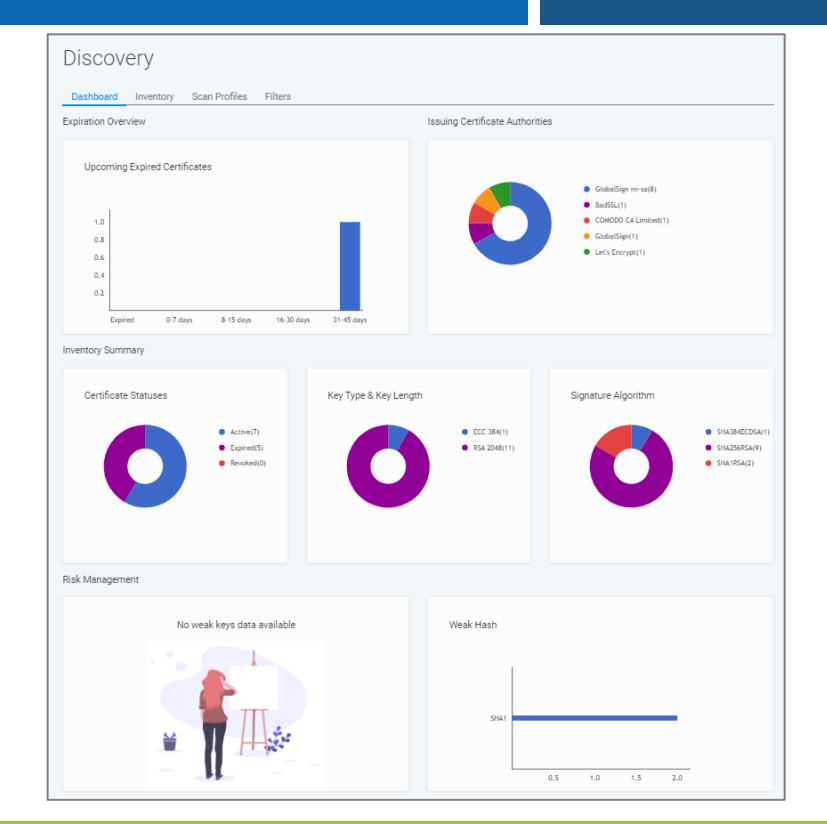

**GlobalSign** 

## **Certificate Inventory**

### **GlobalSign**

The inventory shows all certificates that have been discovered through external & internal scans. Click on a certificate to expand the certificate details.

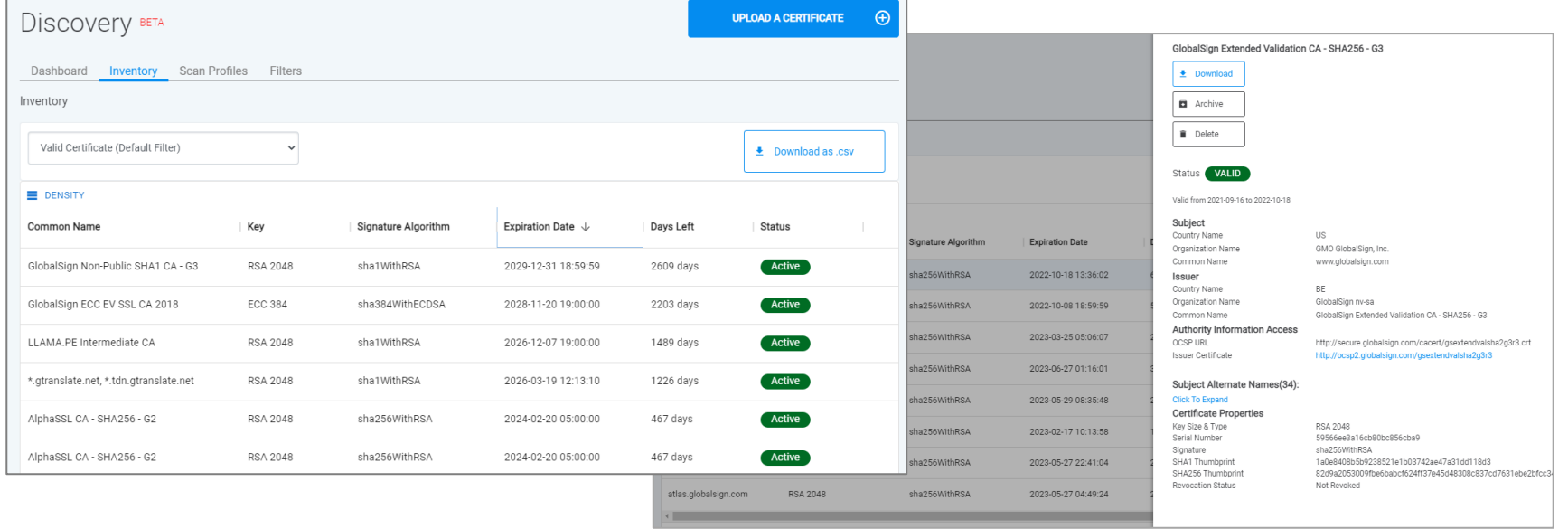

## Certificate Inventory

### **GlobalSign**

#### You can export your certificate inventory, or manually upload certificates to your inventory.

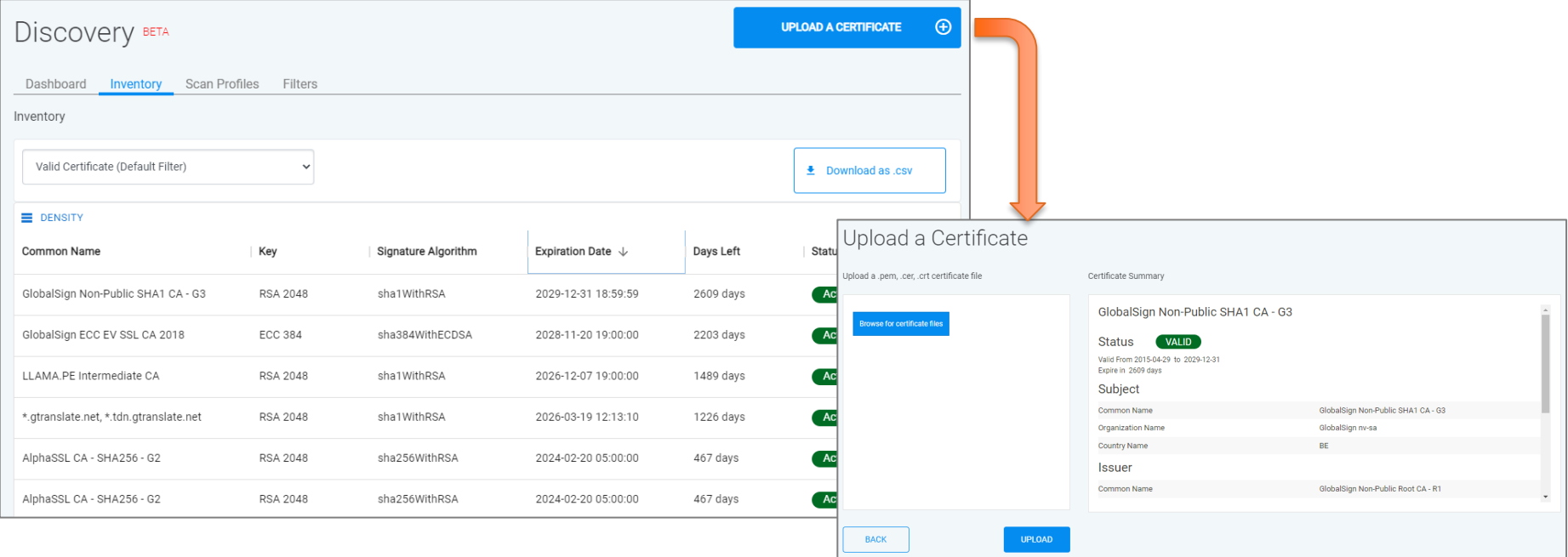

## Certificate Inventory – Detail Panel

### **GlobalSign**

The detail panel provides more information about a certificate, and allows you to download, delete, or archive a certificate from your inventory.

Deleting a certificate permanently deletes it from your inventory, archiving hides the certificate from your inventory - but you can find it again with filters!

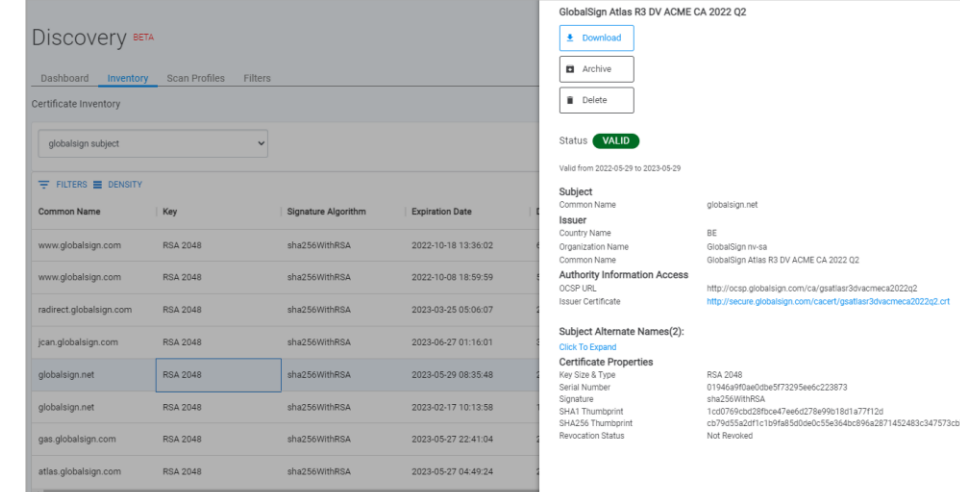

# Scanning for Certificates

### **GlobalSign**

### Scan for certificates by making a scan profile

- 1. Navigate to Scan Profiles > Create a Scan **Profile**
- 2. Enter the details for your scan profile
	- External/Agent
	- Target domain/IP address
	- Port
	- Sub-domains
- 3. Save the profile to run the scan. It will take several minutes for the scan results to populate your inventory. Scans run automatically every 24 hours.

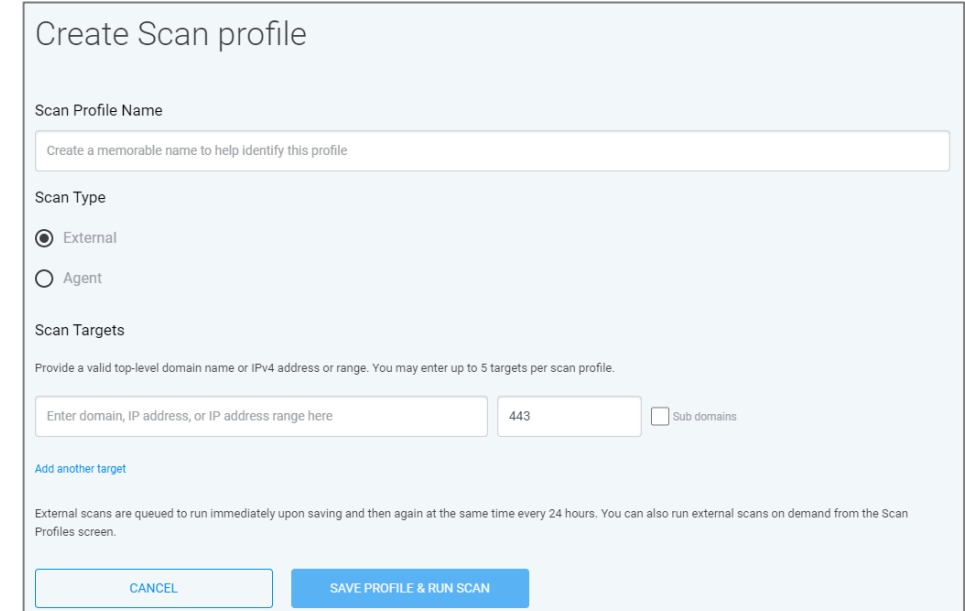

#### Copyright© 2022 GlobalSign. Confidential & Proprietary. All rights reserved.

## Additional Notes

### • Subdomain scans

- Scans the top 200 most used subdomains from public GIT repo
- Bundles subdomain results with top level domain
- It takes Discovery several minutes to collect and post all of the certificates to your inventory.

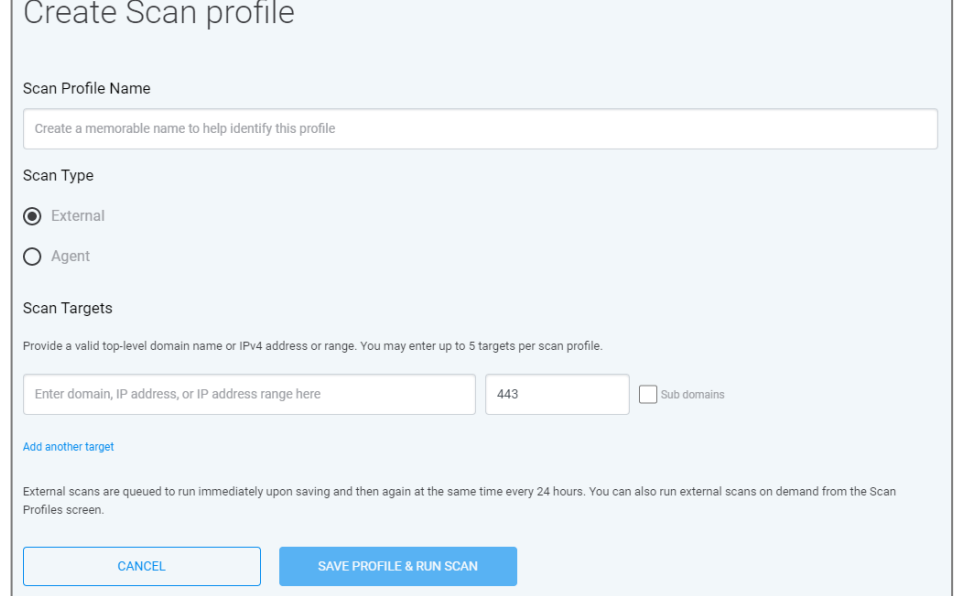

## Additional Notes

### • Internal scanning agent

- Download the agent and then open a command line to the directory where the agent was installed. Don't try to open the agent itself, nothing will happen.
- Paste the given token into the command line to activate the agent and send discovered certificates to Discovery
- Only one agent is needed per scan profile
- Frequency is defaulted to 24 hours. Change this by editing the **-frequency** parameter
- View the activity if the agent by adding **-verbose** to the token command *(e.g. "gs-scan-agent-windows-x86\_64.exe -frequency 24h -verbose -token")*
- If you need a new token for an existing agent, click the Settings cog in the scan profile table and then click **Renew Token** .
- Agents are available for Windows, Linux and Darwin (macOS). The Windows agent is codesigned with a GlobalSign codesigning certificate.

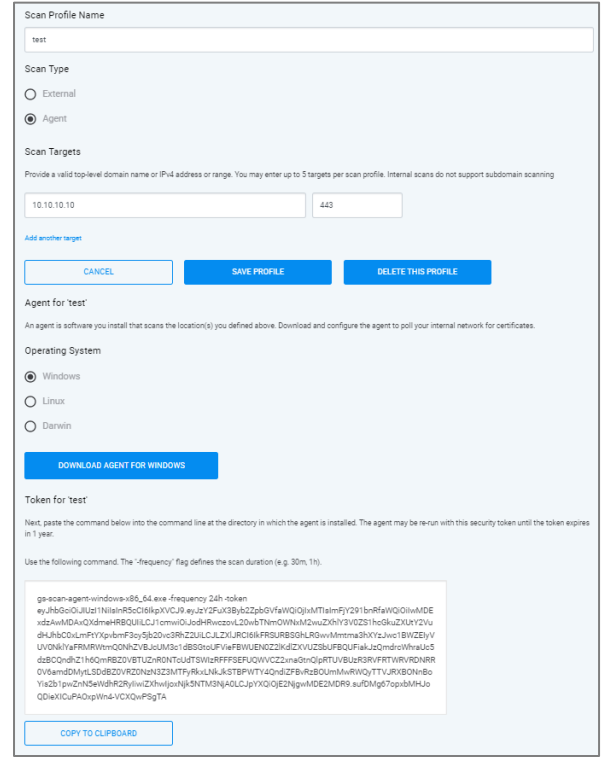

### **GlobalSign**

## Additional Notes

### • Internal scanning agent - Darwin & Linux

- To run the agent, change the agent's executable permissions using command **chmod a+x**.
- Internal scanning agent Darwin
	- The agent for Darwin is not currently codesigned.
	- On the security pop-up, click **Cancel**.
	- Go to **System Preferences > Security & Privacy > General** tab. Click "Allow Anyway" where it says that the app was blocked.
	- Run the agent again, and on the next pop-up click **Open**.

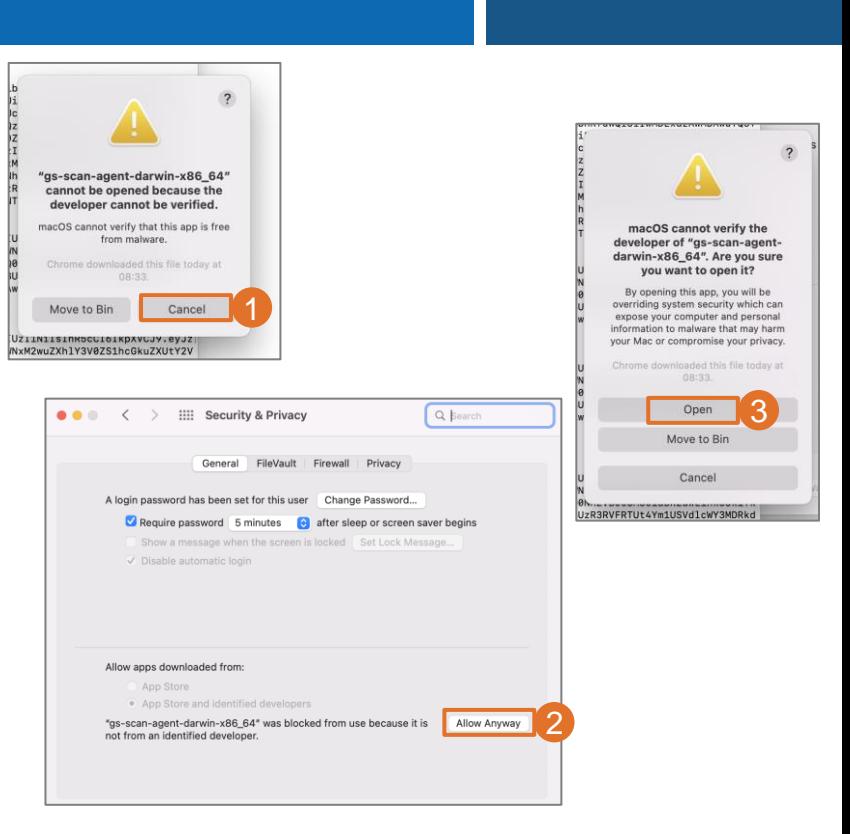

**GlobalSign** 

## Inventory Filters

### Save a custom view of your inventory via Filters

- 1. Navigate to Filters > Create a Filter
- 2. Use the rule drop -downs to customize a filtered view of the inventory. Click **Add a rule** for multiple criteria.
- 3. Save the filter and select it in the drop down menu on the inventory to view all certificates that match your criteria.

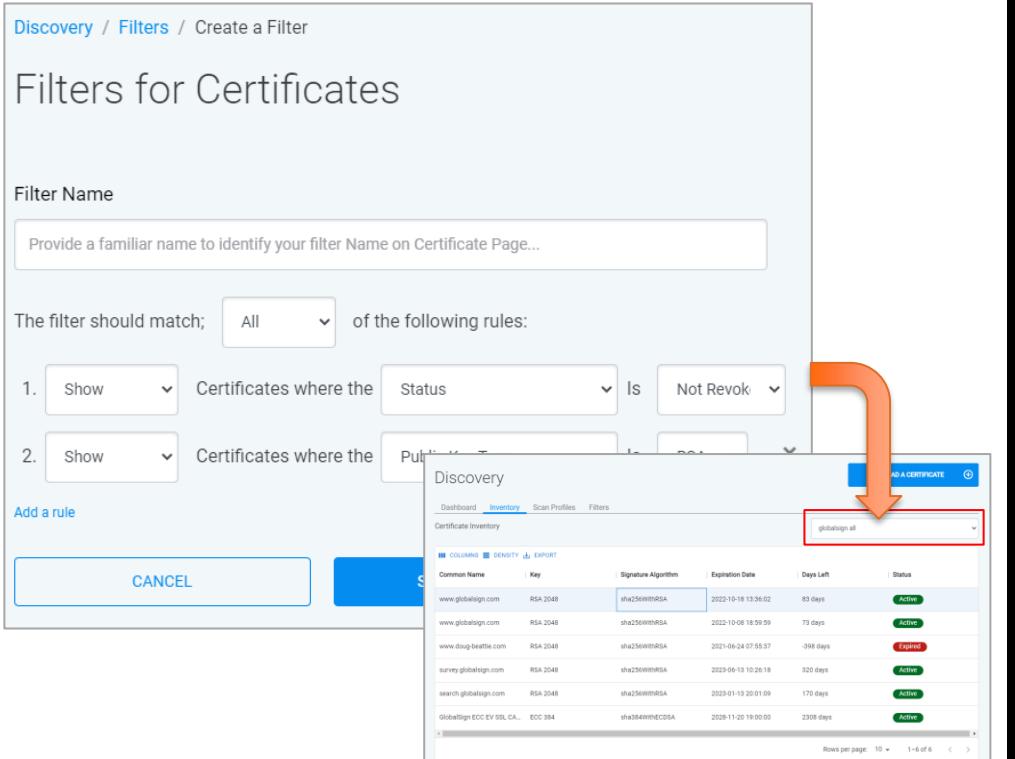

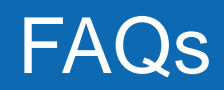

### **GlobalSign**

#### How many ports can I add to my scan profile?

Currently only one port is allowed per scan target. The default port is 443.

#### When I run a scan it shows as not started, why?

If it's an internal scan, most likely you need to download and configure the scanning agent first. If it's an external scan, it's possible the scan job succeeded but it didn't find a certificate at the endpoint. This is a known issue and will be resolved in future releases.

#### Why are my scans not running every 24 hours?

Sometimes the scan job gets interrupted and needs to be rebooted. Re-run the scan which will resume automatic scanning.

#### What are the limits of domains the tool can check at once?

There is no limit to the number of domains Discovery can check at once, but there is a limit to the number of targets you can add to your scan profile (currently 5).

#### Can multiple people use Discovery within an Atlas account?

Yes, you can add other users to your Atlas account so they can view the same detail in Atlas Discovery.

#### Does Atlas Discovery monitor CT logs?

No, Atlas Discovery does not currently monitor CT logs. This will be available in a future release.

## Questions? Problems?

- [Atlas Discovery webpage](https://www.globalsign.com/en/lp/atlas-discovery-certificate-inventory-tool)
- [Atlas Discovery datasheet](https://media.globalsign.com/l/707663/2019-11-27/79bp6/707663/45781/certificate_inventory_tool_overview.pdf)
- Call your GlobalSign Sales Rep

## Thank you

#### **About GlobalSign**

GlobalSign is the leading provider of trusted identity and security solutions enabling businesses, large enterprises, cloud service providers and IoT innovators around the world to secure online communications, manage millions of verified digital identities and automate authentication and encryption. Its high -scale Public Key Infrastructure (PKI) and identity solutions support the billions of services, devices, people and things comprising the Internet of Everything (IoE).

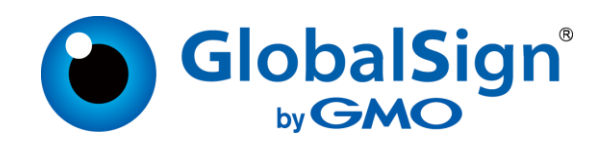